# Web-based ADAMS: Providing Public Access to the NRC's **Official Agency Document Repository**

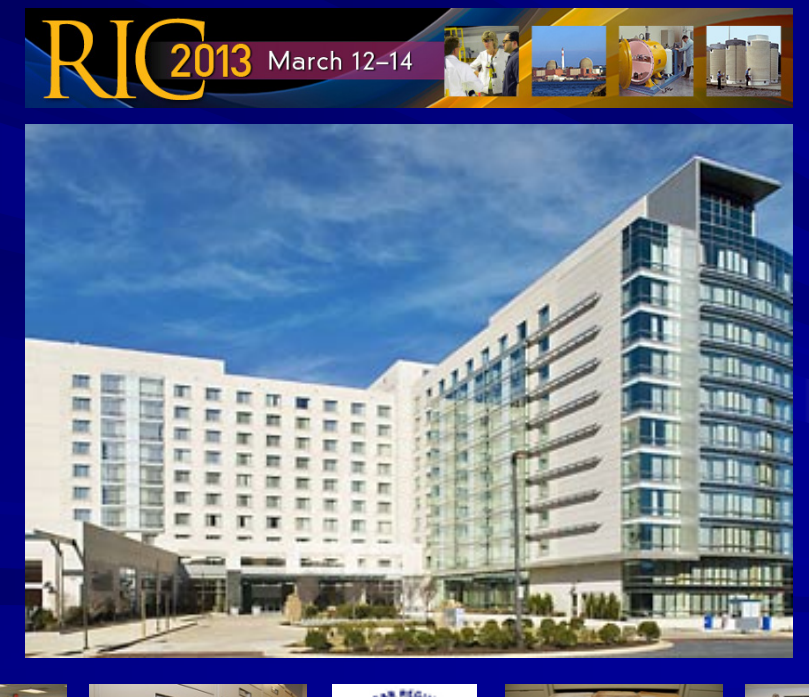

**Web-based ADAMS: Providing Public Access to the NRC's Official Agency Document Repository**

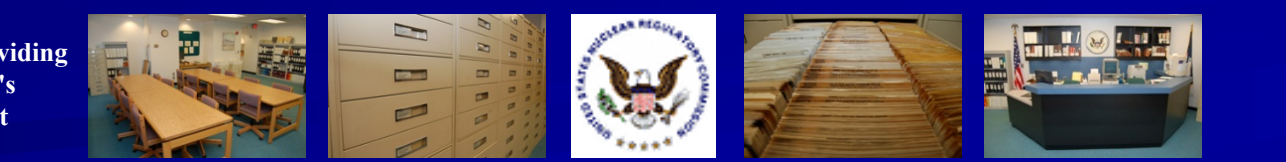

# History of Web-based ADAMS (WBA)

- The current version of Web-based ADAMS (WBA) was deployed on October 20, 2010
- **A** mid-version update was made available on December 19, 2011

**Repository**

**No. 7 Version 2.0 of WBA was** launched on February 20, 2012

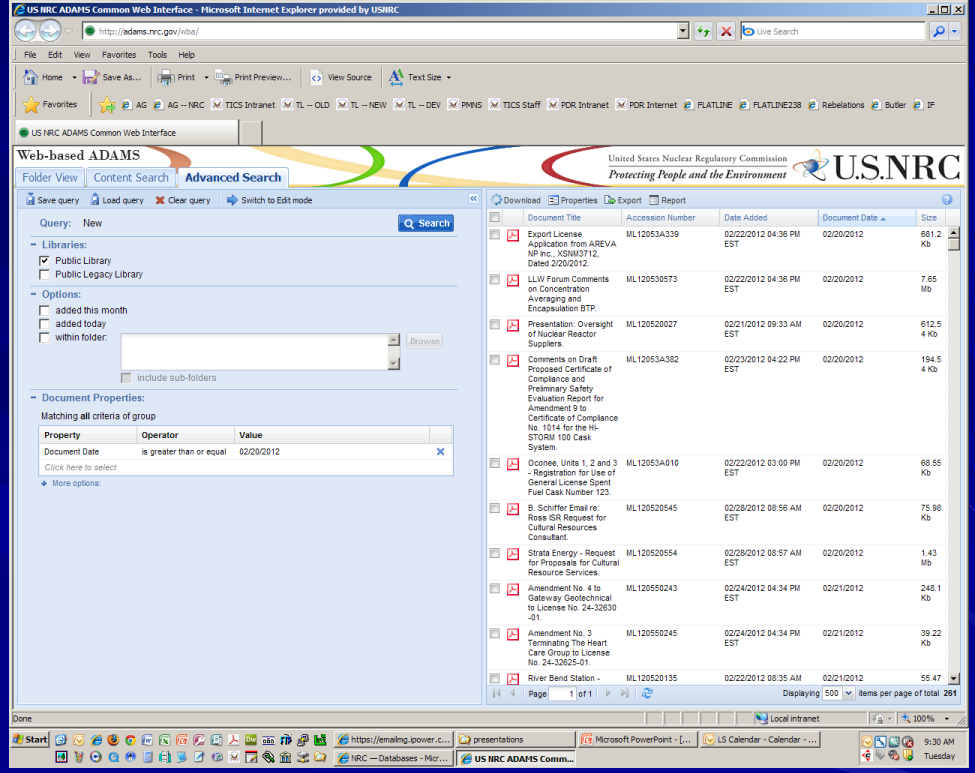

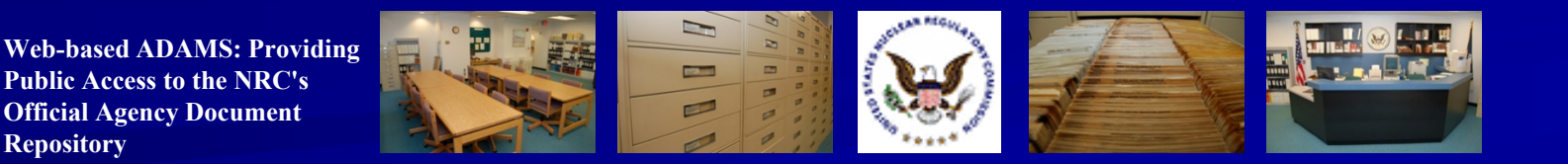

## Highlight #1: Public Library vs. Public Legacy Library

**NA's "Public Library"** (or PARS) refers to the library within ADAMS that provides full-text documents in PDF format

*Most* documents are dated November 1999 to present

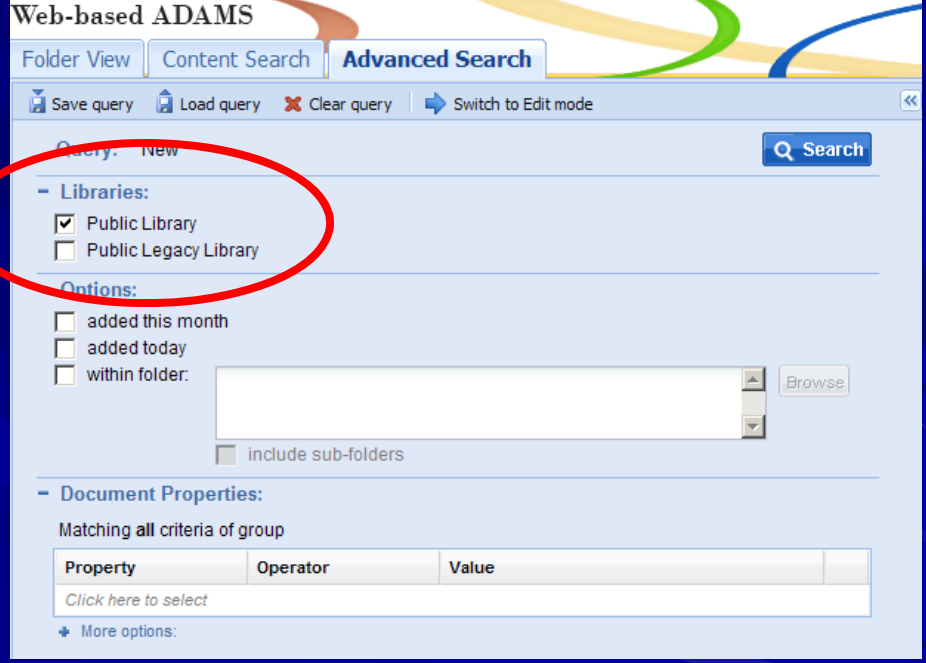

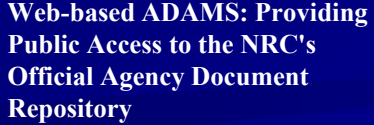

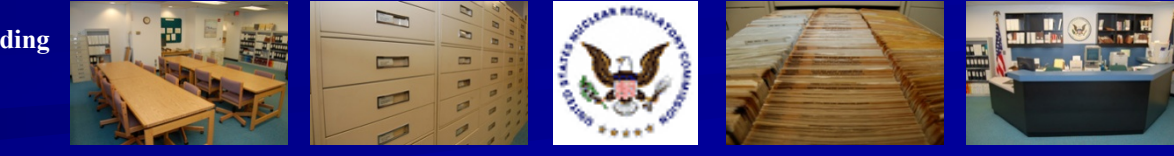

## Highlight #1: Public Library vs. Public Legacy Library

- **NA's "Public Legacy"** Library" refers to the library within ADAMS that provides *bibliographic records* for NRC documents
- *Most* documents predate November 1999 and are likely available on

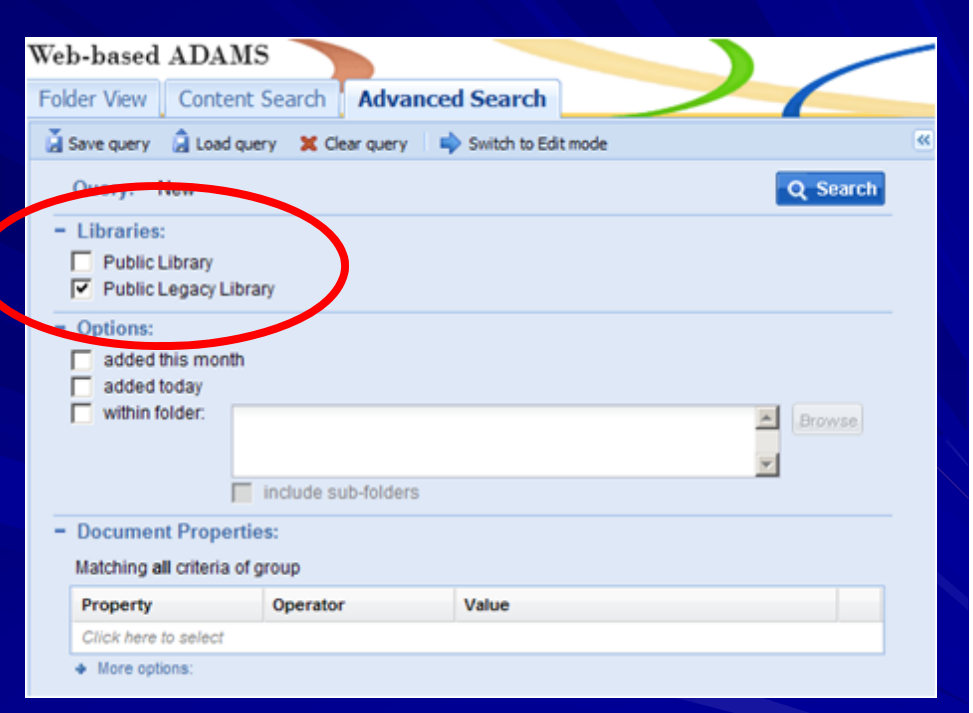

microfiche in the Public Document Room (PDR)

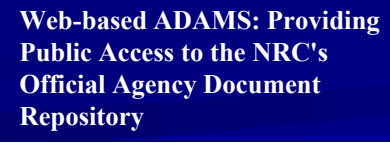

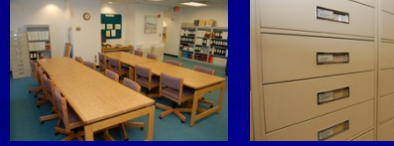

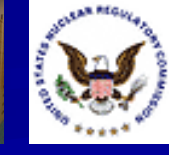

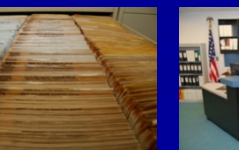

#### Highlight #2: Three Ways to Search: Folder View

**NBA offers an** easy-to-navigate Folder View listing full-text documents released from October 1999 to present

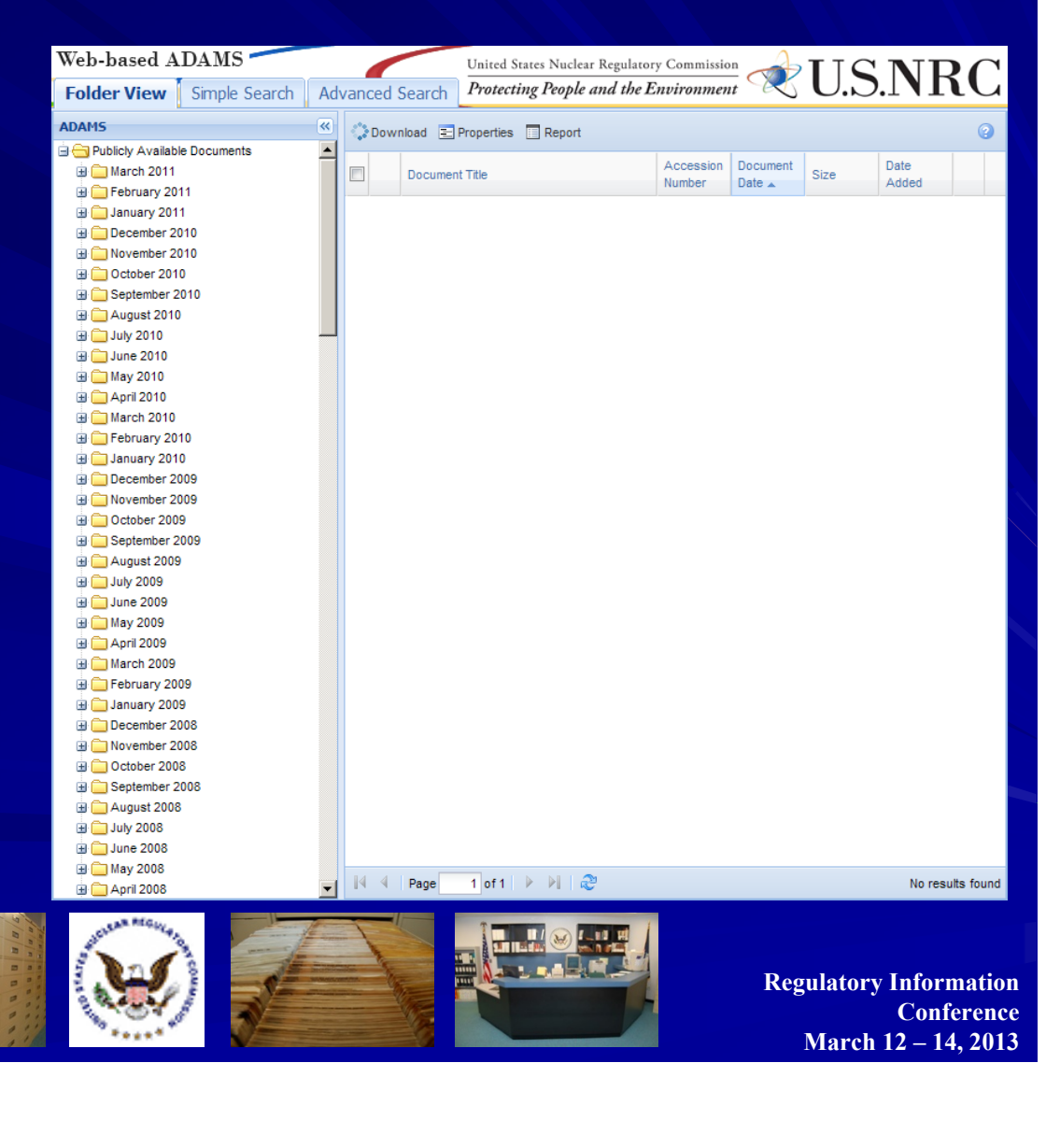

**Web-based ADAMS: Providing Public Access to the NRC's Official Agency Document Repository**

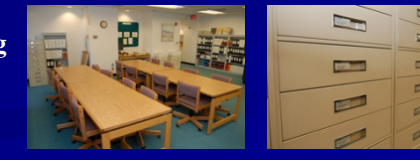

#### Highlight #2: Three Ways to Search: Content Search

**Provides an option** for a quick search of a document's *content*; just type in your term(s) and click the blue Search button

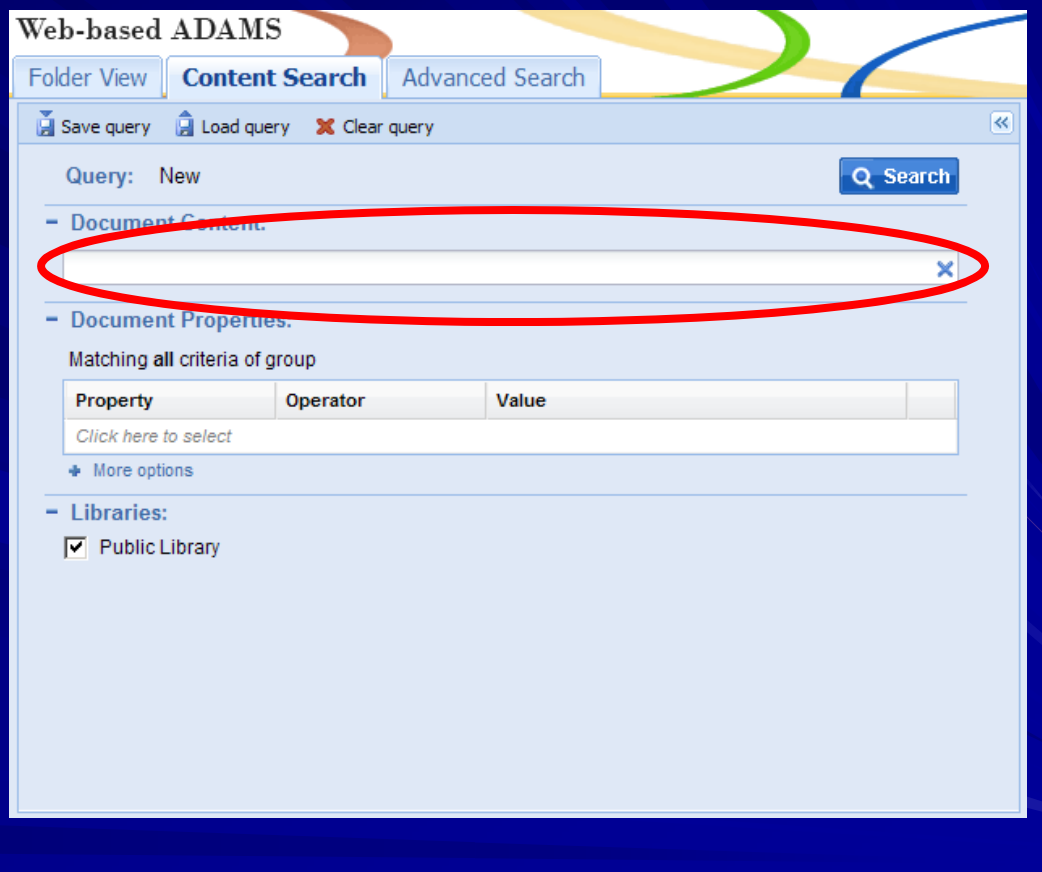

**Web-based ADAMS: Providing Public Access to the NRC's Official Agency Document Repository**

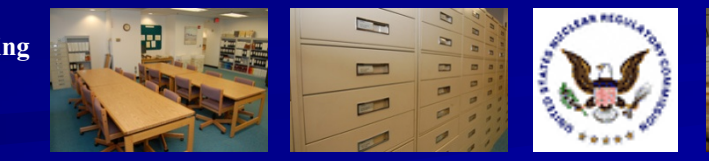

#### Highlight #2: Three Ways to Search: Content Search

**Users can search** specific fields (title words, docket number, author(s), etc.) in addition to a document's content, *but only in PARS*

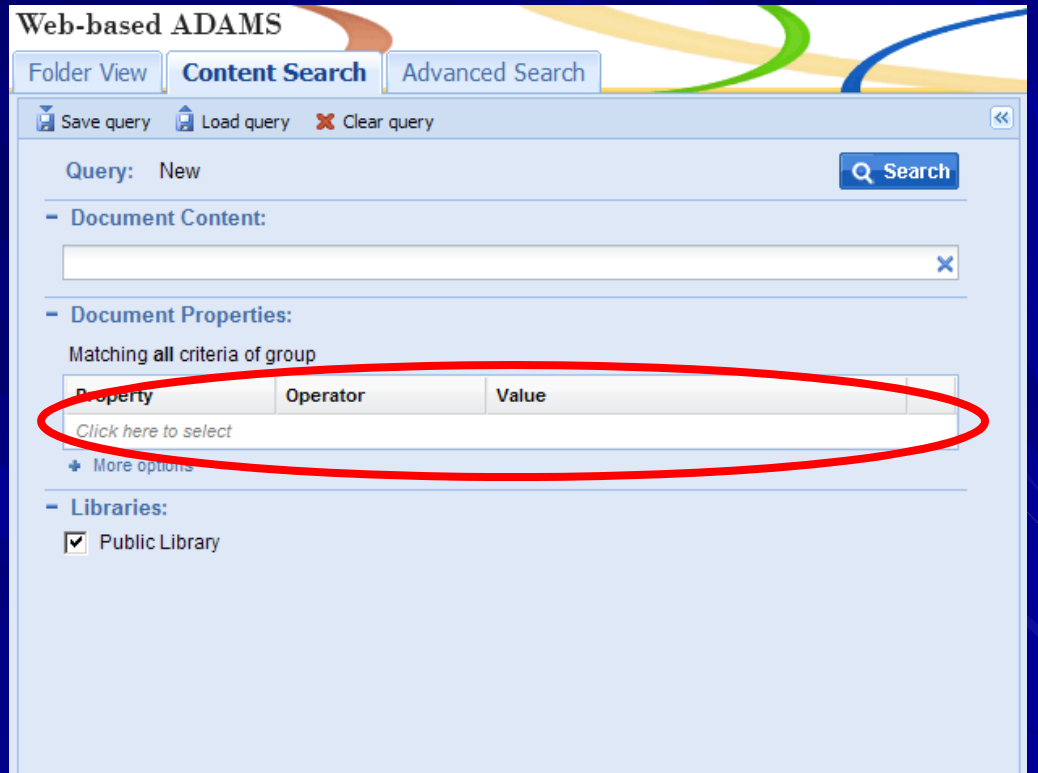

**Web-based ADAMS: Providing Public Access to the NRC's Official Agency Document Repository**

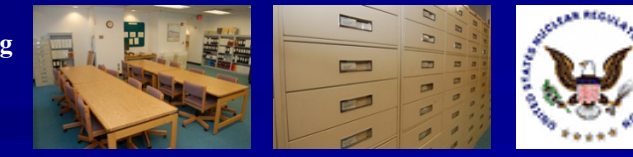

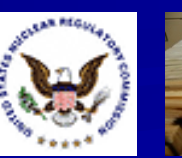

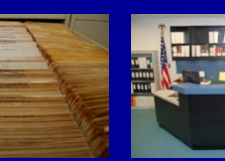

### Highlight #2: Three Ways to Search: Advanced Search

WBA's Advanced Search offers a Query Builder **Example 20 Create Boolean or** other complex searches, or perform simple edits to your search built by the Query **Builder** 

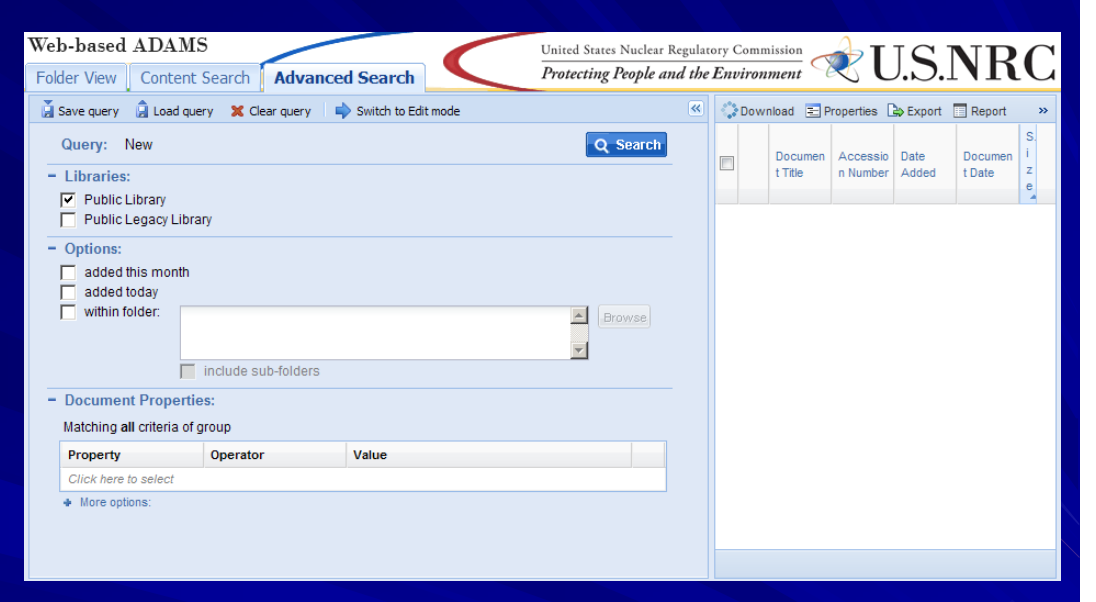

**Web-based ADAMS: Providing Public Access to the NRC's Official Agency Document Repository**

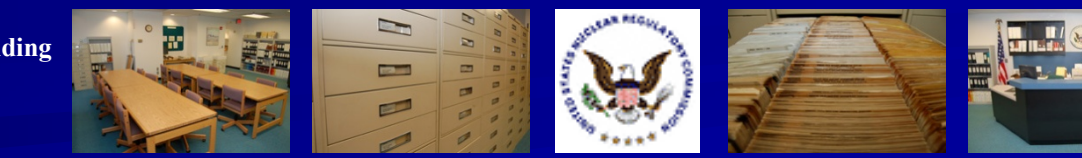

#### Highlight #2: Three Ways to Search: Advanced Search

**NBA's Advanced** Search also offers an Edit Mode that allows you to modify searches in SQL **Users can switch** between the Query Builder and Edit Mode

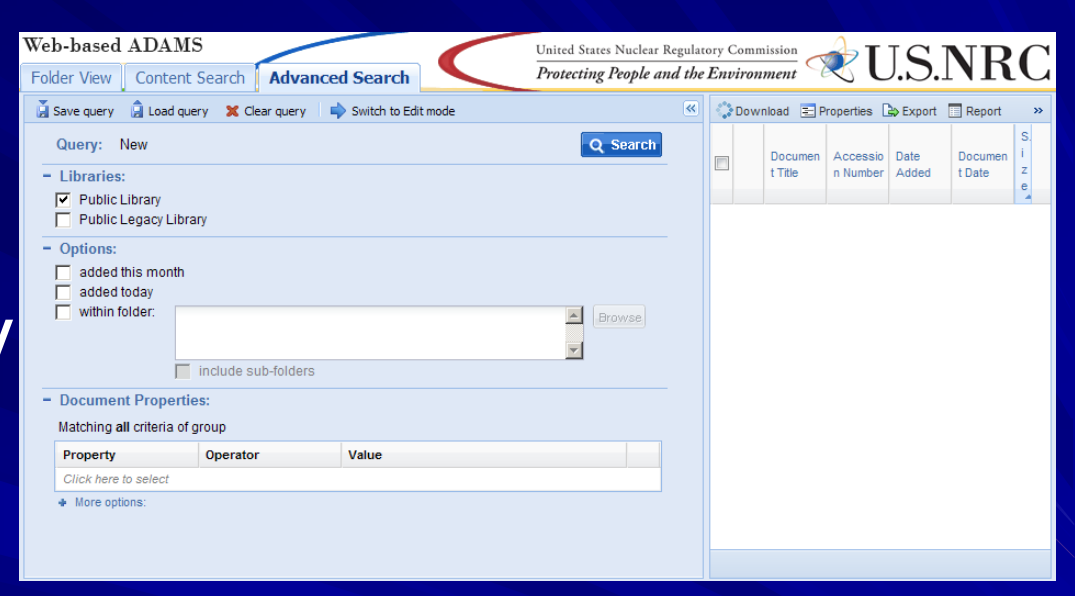

**Web-based ADAMS: Providing Public Access to the NRC's Official Agency Document Repository**

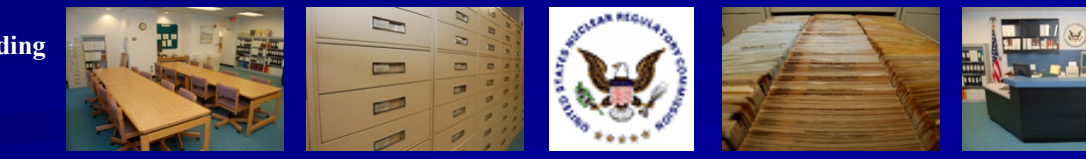

#### Highlight #3: Maximum Results Retrieved

**NA Sets a default of** 1000 for maximum documents retrieved**NOTE WEA will alert you if the** number is higher **The You'll need to refine your** search to get the number below 1000

#### **Warning** × Your search will return 25,063 documents. This exceeds the maximum allowable search results size of 1,000 documents. Only the first 1,000 results of your search will be displayed. Please use the Advanced Search tab to refine your search criteria. ок

**Web-based ADAMS: Providing Public Access to the NRC's Official Agency Document Repository**

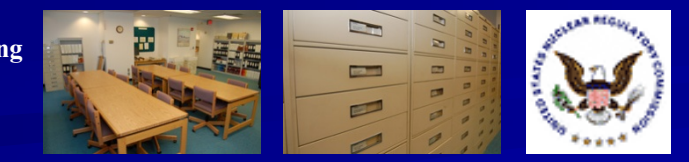

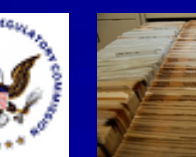

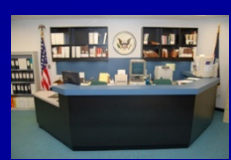

### Highlight #4: Maximum Results Displayed

**T** You can display up to 500 documents per screen, up from the previous high of 100

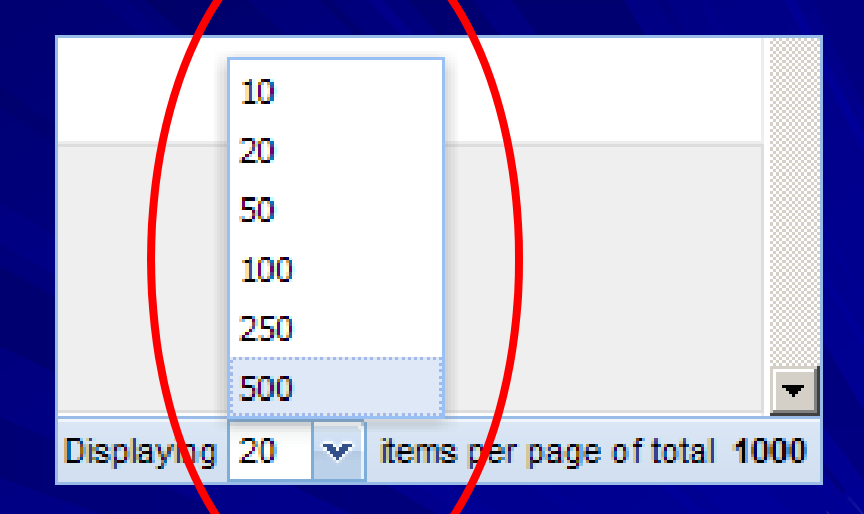

**Web-based ADAMS: Providing Public Access to the NRC's Official Agency Document Repository**

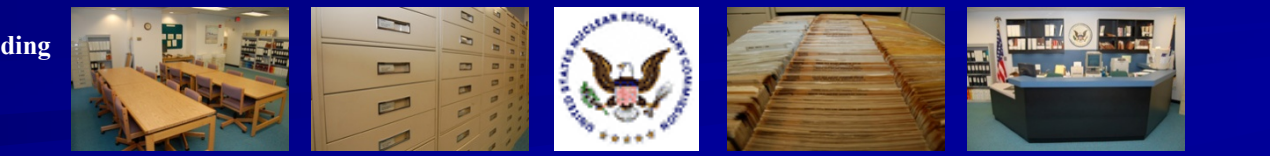

#### Highlight #5: W\_LDCARDS **Use an "** " as a wildcard after or within search terms to search for single wildcard characters

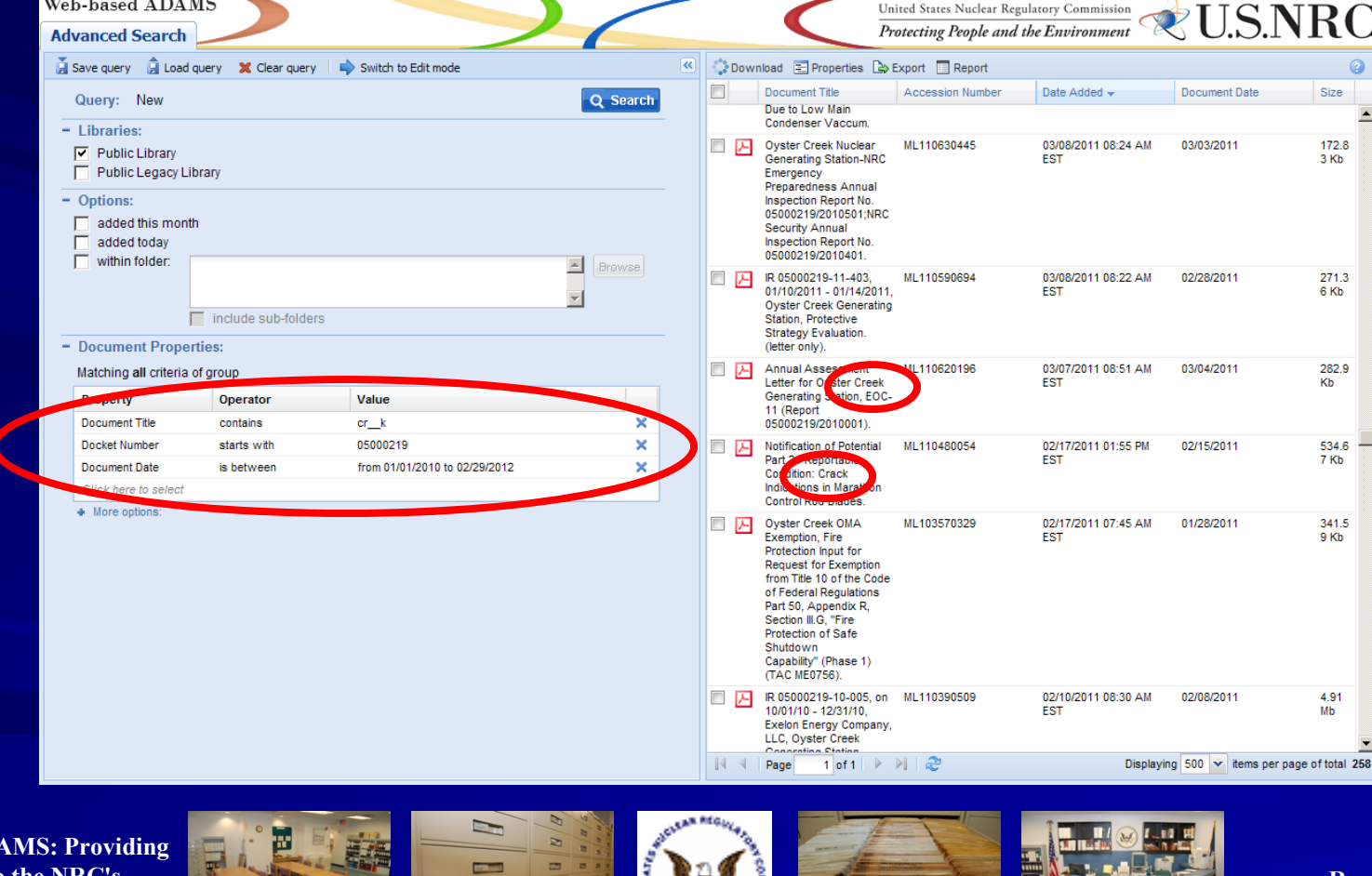

**Regulatory Information ConferenceMarch 12 – 14, 2013**

**Web-based AD Public Access to the NRC's Official Agency Document Repository**

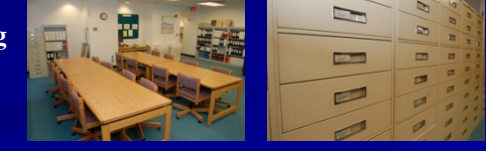

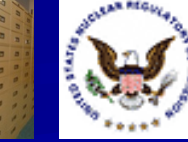

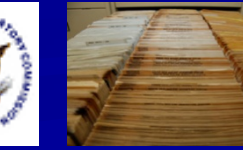

### Highlight #5: W%LDCARDS

#### **Use a "%" as a wildcard after or within search** terms to search for multiple wildcard characters

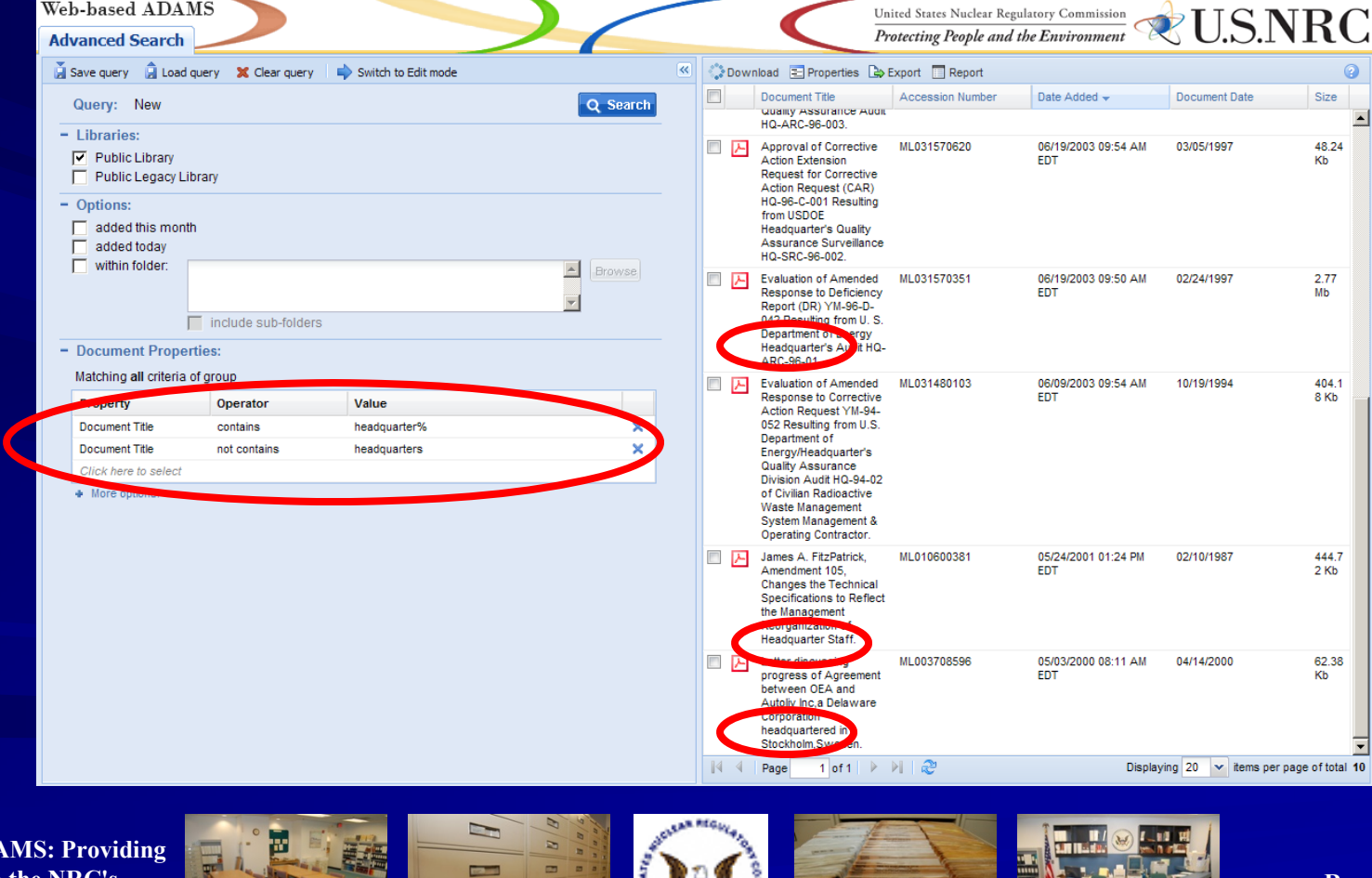

**Regulatory Information ConferenceMarch 12 – 14, 2013**

**Web-based AD Public Access to the NRC's Official Agency Document Repository**

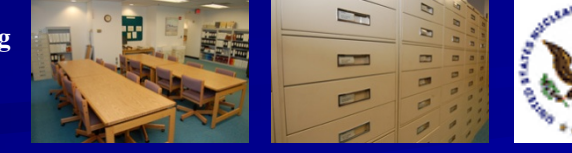

#### Highlight #6: Get the URL for a Document in PARS

- Users can see, copy and paste a direct URL for a full-text document in PARS
- **After running a** search, right-click on your document and select the "Get URL" **option**

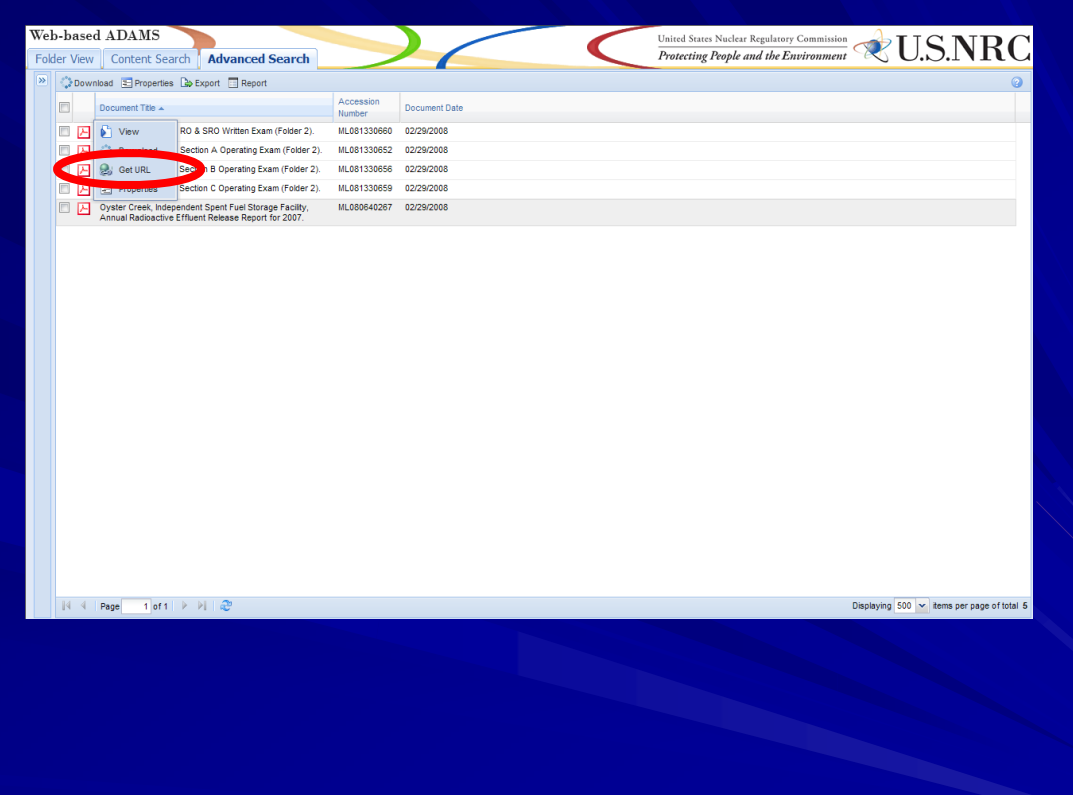

**Web-based ADAMS: Providing Public Access to the NRC's Official Agency Document Repository**

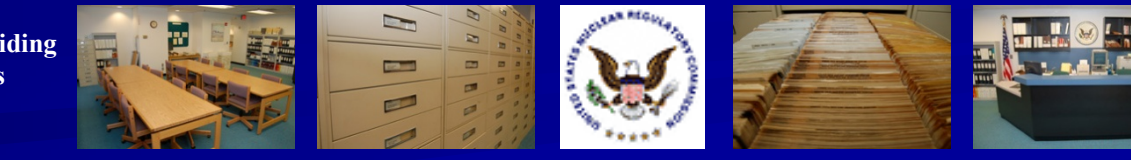

#### Highlight #6: Get the URL for a Document in PARS

**Nour document's** URL will be displayed

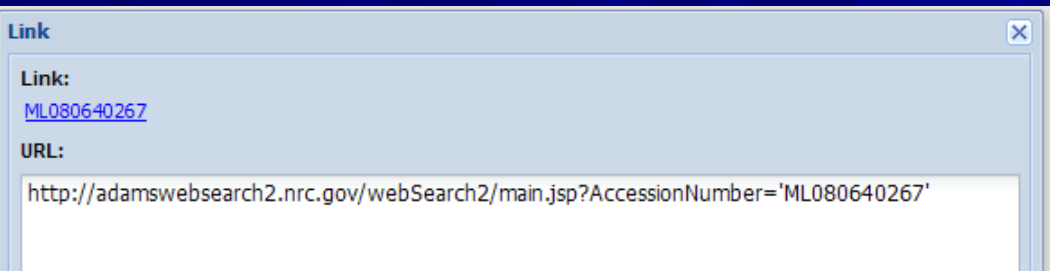

**Web-based ADAMS: Providing Public Access to the NRC's Official Agency Document Repository**

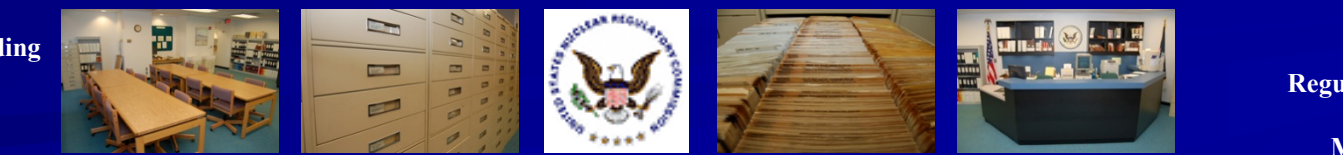

#### Highlight #7: Save Query as URL

**Run your search** in ADAMS**Choose** the Save Query button

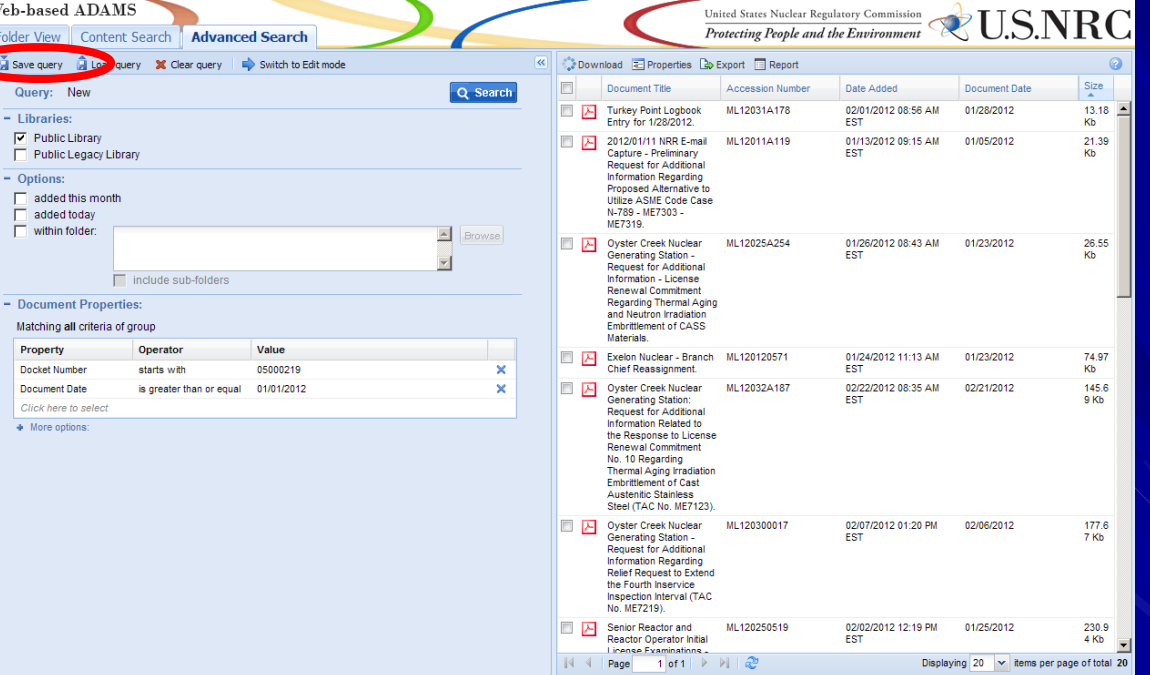

**Web-based ADAMS: Providing Public Access to the NRC's Official Agency Document Repository**

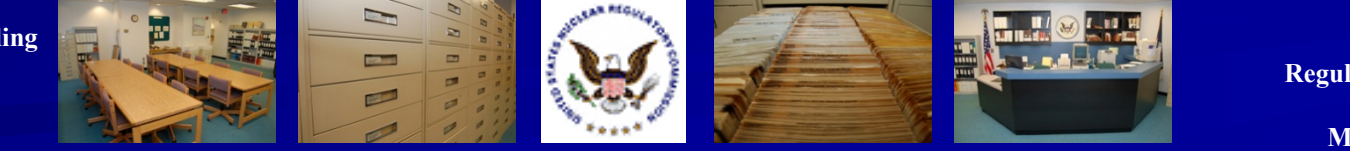

#### Highlight #7: Save Query as URL

**Save the query** as a file or copy the URL to your computer's clipboard

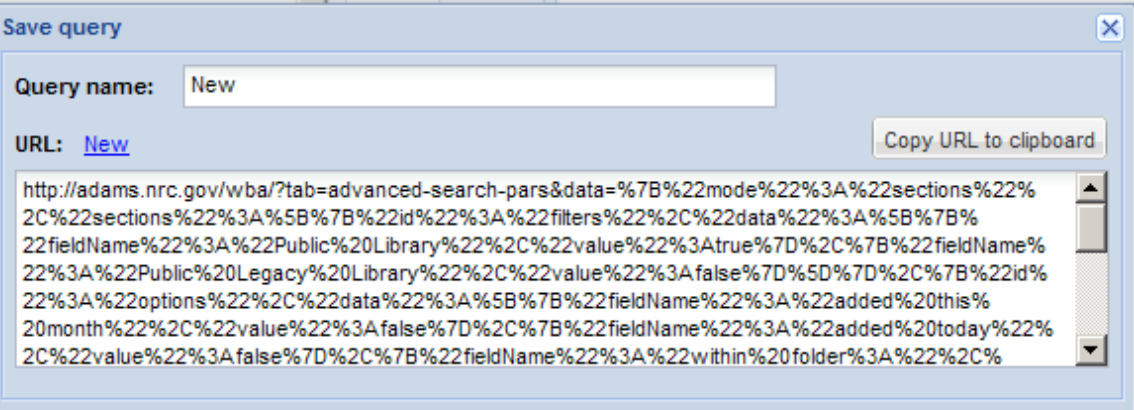

**Web-based ADAMS: Providing Public Access to the NRC's Official Agency Document Repository**

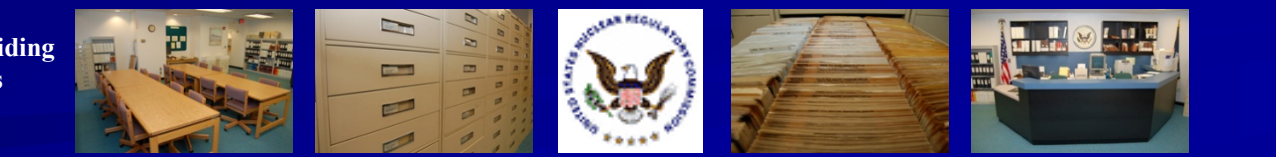

**Regulatory Information ConferenceMarch 12 – 14, 2013**

Cancel

Save to file

#### Highlight #7: Save Query as URL

**Paste the URL into an** E-mail or other program, such as a word processor

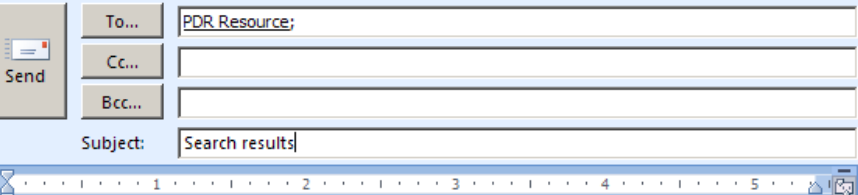

http://adams.nrc.gov/wba/?tab=advanced-search-pars&data=%7B%22mode% 22%3A%22sections%22%2C%22sections%22%3A%5B%7B%22id%22%3A% 22filters%22%2C%22data%22%3A%5B%7B%22fieldName%22%3A%22Public% 20Library%22%2C%22value%22%3Atrue%7D%2C%7B%22fieldName%22%3A% 22Public%20Legacy%20Library%22%2C%22value%22%3Afalse%7D%5D%7D% 2C%7B%22id%22%3A%22options%22%2C%22data%22%3A%5B%7B% 22fieldName%22%3A%22added%20this%20month%22%2C%22value%22% 3Afalse%7D%2C%7B%22fieldName%22%3A%22added%20today%22%2C% 22value%22%3Afalse%7D%2C%7B%22fieldName%22%3A%22within%20folder% 3A%22%2C%22value%22%3A%7B%22enable%22%3Afalse%2C%22insubfolder% 22%3Afalse%2C%22path%22%3A%22%22%7D%7D%5D%7D%2C%7B%22id%22% 3A%22properties search all%22%2C%22data%22%3A%7B%22rows%22%3A% 5B%7B%22property%22%3A%22%24title%22%2C%22operator%22%3A% 22 contains%22%2C%22 value%22%3A%22 headquarter%25%22%2C% 22displayValue%22%3A%22%22%7D%2C%7B%22property%22%3A%22% 24title%22%2C%22operator%22%3A%22not contains%22%2C%22value%22% 3A%22headquarters%22%2C%22displayValue%22%3A%22%22%7D%2C%7B% 22property%22%3A%22%22%2C%22operator%22%3A%22%22%2C%22value% 22%3A%22%22%7D%5D%2C%22spset%22%3A%5B% 22advanced search properties-pars%22%5D%7D%7D%2C%7B%22id%22%3A% 22properties search any%22%2C%22data%22%3A%7B%22rows%22%3A%5B% 7B%22property%22%3A%22%22%2C%22operator%22%3A%22%22%2C% 22value%22%3A%22%22%7D%5D%2C%22spset%22%3A%5B%

22advanced search properties-pars%22%5D%7D%7D%5D%7D&z=0&gn=New

**Web-based ADAMS: Providing Public Access to the NRC's Official Agency Document Repository**

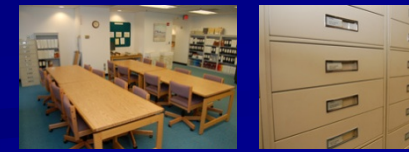

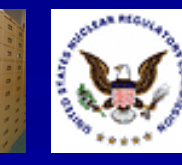

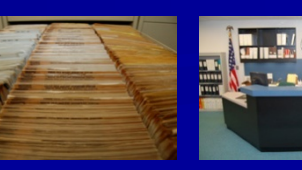

## Highlight #8: Edit Search in SQL Format

**I** Instead of the ADAMS Query Builder, users can edit their search strategies in SQL

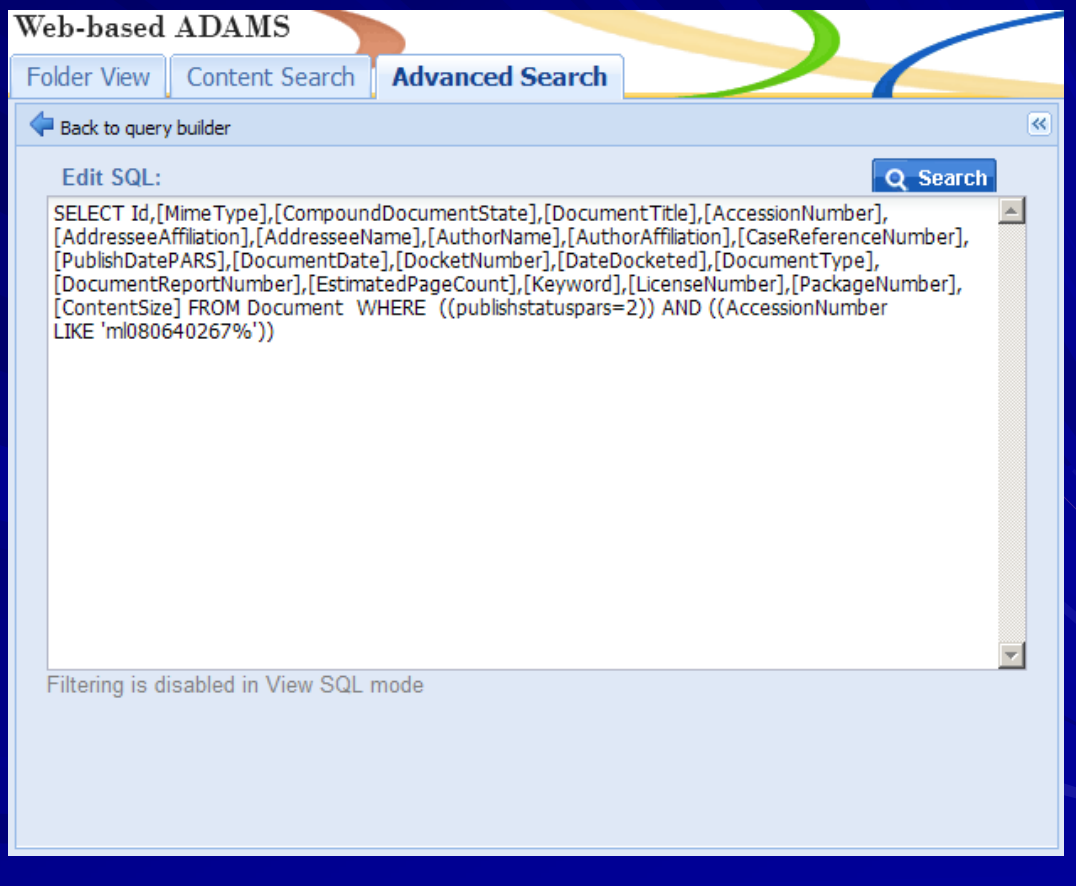

**Web-based ADAMS: Providing Public Access to the NRC's Official Agency Document Repository**

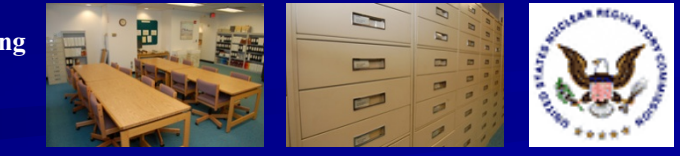

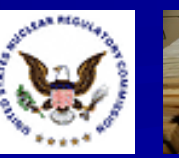

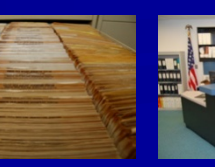

#### Highlight #9: Time-stamp Searching in PARS

**Users can search** for the time of a document's release by date, hour and minute in PARS

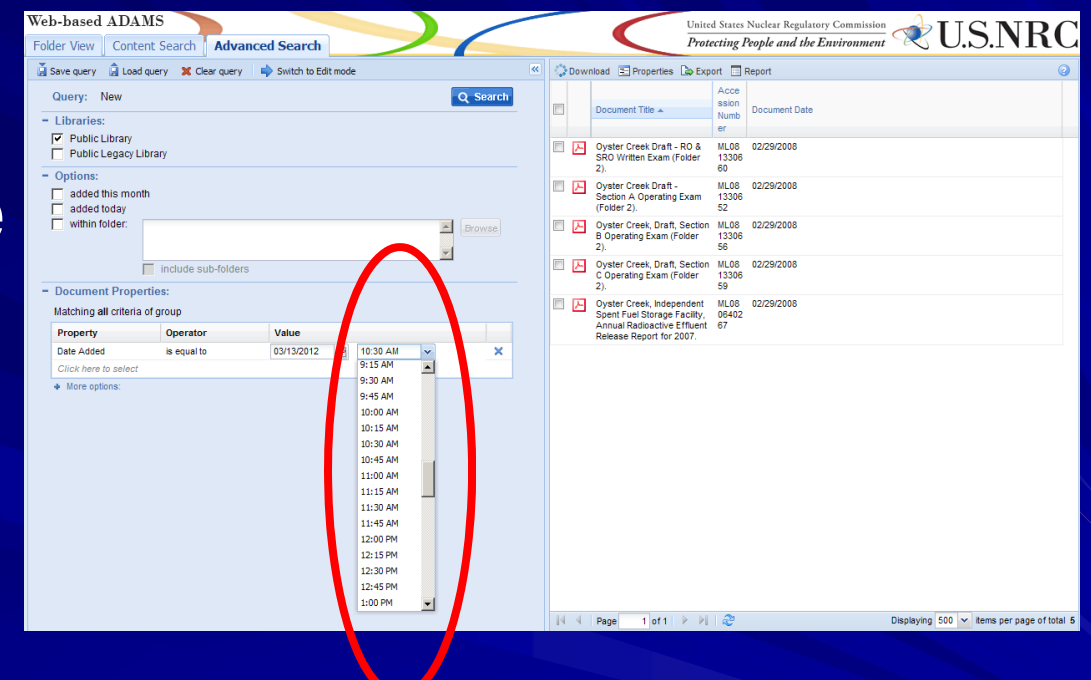

**Web-based ADAMS: Providing Public Access to the NRC's Official Agency Document Repository**

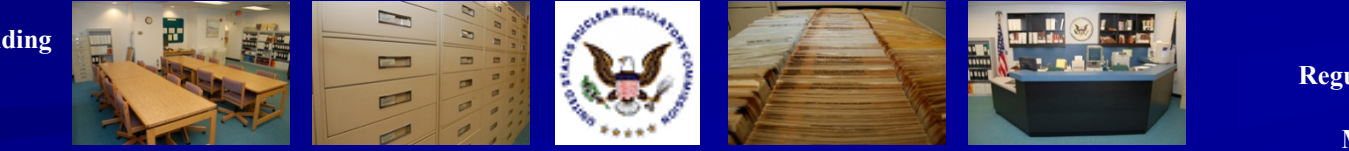

#### Highlight #10: **Columns**

**Users can choose** the columns to display their search results

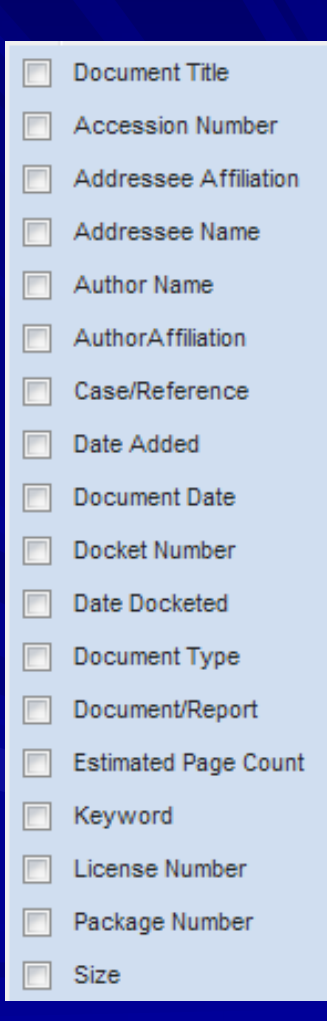

**Web-based ADAMS: Providing Public Access to the NRC's Official Agency Document Repository**

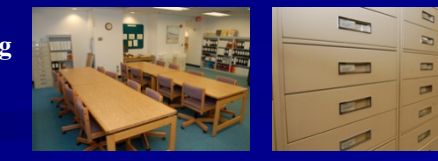

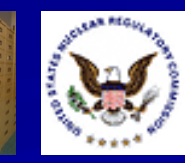

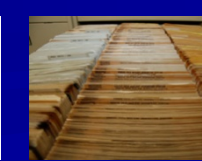

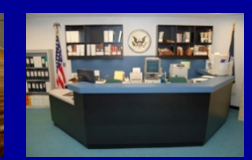

#### Highlight #11: Consult the WBA User Guide

**The WBA User Guide is** linked from the Web-based ADAMS Web page **The WBA User Guide is in** PDF format

**Web-based ADAMS User Guide** 

VUS.NRC

Release 1.0 October 2010

**Web-based ADAMS: Providing Public Access to the NRC's Official Agency Document Repository**

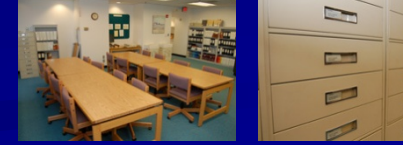

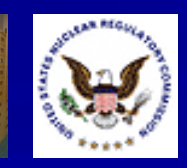

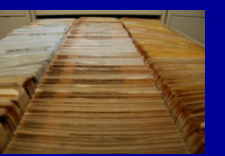

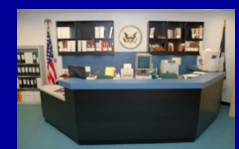

### Highlight #12: Contact the PDR for Additional Help

#### **Hours (walk-in)**

- $\triangleright$  7:45am 4:15pm Eastern Time Monday – Friday
- **Hours (phone)** 
	- ◆ 8:00am  $-$  4:00pm Eastern Time Monday – Friday

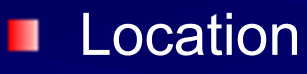

**Nuclear Regulatory Commission** Public Document Room One White Flint North 11555 Rockville Pike Room OWFN-1 F21 Rockville, MD 20852

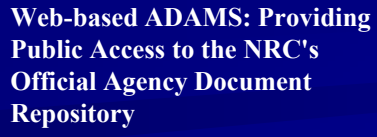

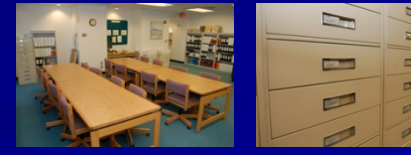

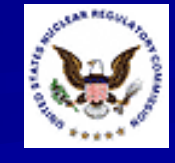

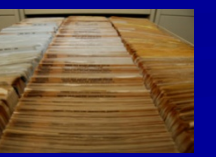

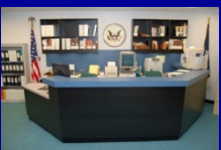

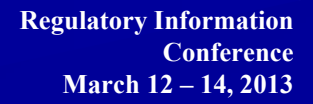

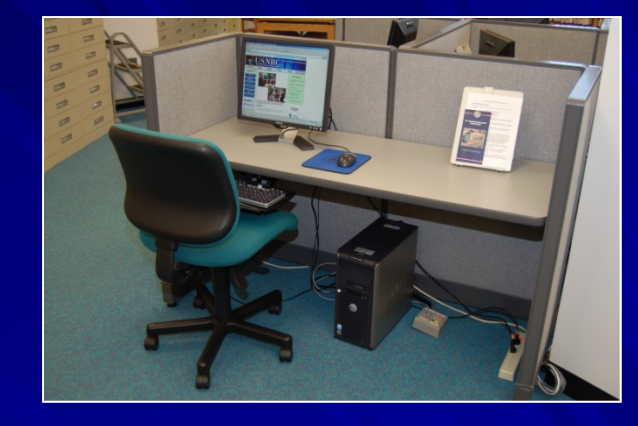

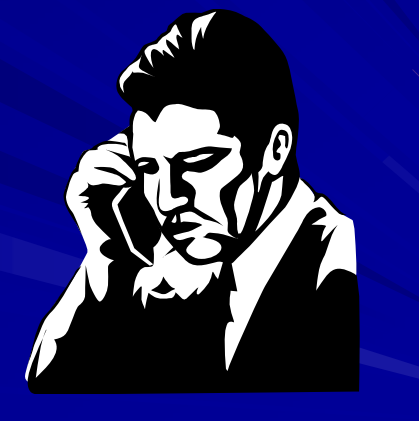

### Highlight #12: Contact the PDR for Additional Help

#### **Phone** п

- (301) 415-4737
- (800) 397-4209
- **E-mail** 
	- ◆ PDR.Resource@nrc.gov
- **Neb Page** 
	- ◆ http://www.nrc.gov/reading-rm/pdr.html
- **U.S. Mail**

**Repository**

◆ Nuclear Regulatory Commission Public Document Room Mail Stop: OWFN-1 F13 Washington, DC 20555

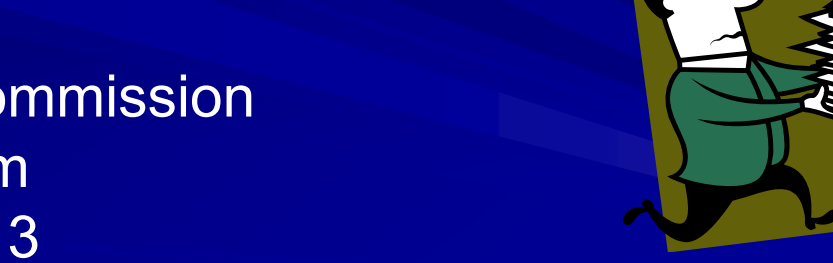

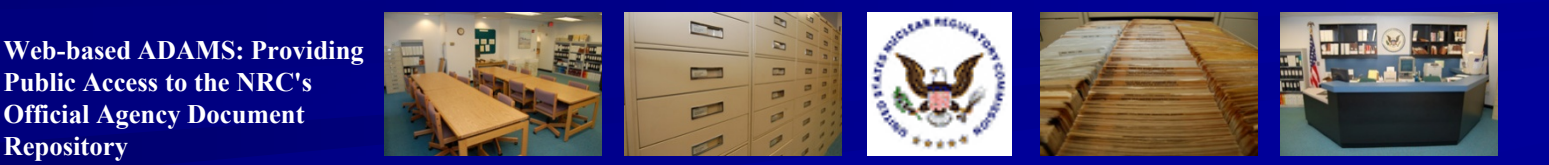

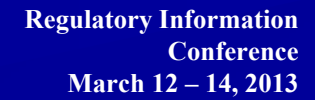

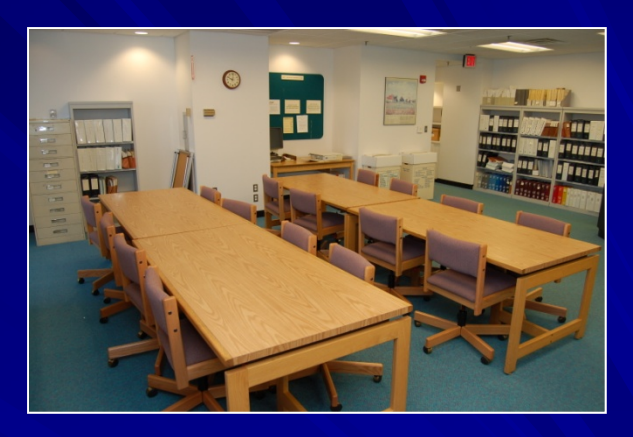